# **ZTE-G R260 Teléfono Móvil Manual de Usuario**

### **INFORMACIÓN LEGAL**

### **Copyright © 2011 ZTE CORPORATION.**

#### **Todos los Derechos Reservados.**

Ninguna parte de esta publicación puede ser extraída, reproducida, traducida o utilizada en cualquier forma o por cualquier medio, electrónico o mecánico, incluyendo fotocopias y microfilmes, sin el permiso previo por escrito de ZTE Corporation.

El manual es una publicación de ZTE Corporation. Nos reservamos el derecho de hacer modificaciones sobre los errores de impresión o actualizar las especificaciones sin previo aviso.

**No. de Versión. :** R1.0 **Fecha de Edición :** 09.07, 2011

### Tabla de Contenidos

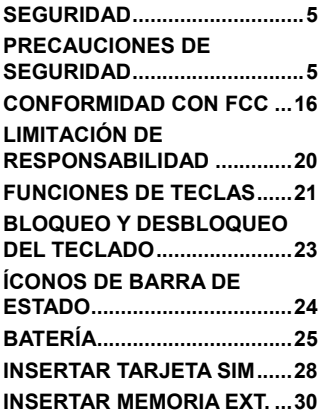

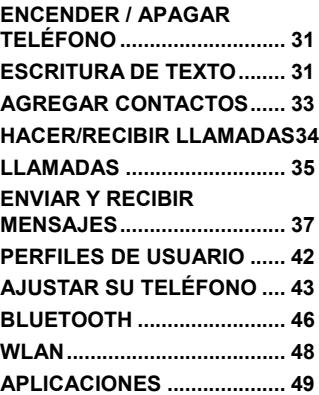

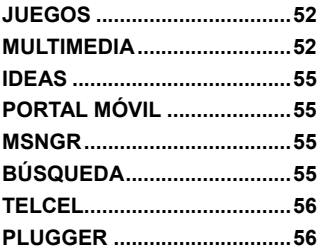

# <span id="page-4-0"></span>**Seguridad**

- Para proteger su teléfono móvil del uso ilegal, siga los siguientes consejos de seguridad:
	- ¾ Establezca los códigos PIN de la tarjeta SIM.
	- ¾ Establezca el código de bloqueo del teléfono.
	- ¾ Establezca las restricciones de llamadas.

### Precauciones de Seguridad

Esta sección incluye información importante sobre la operación segura y eficiente de su teléfono móvil. Por favor, lea ésta información antes de utilizar el teléfono.

### **Precauciones de Operación**

■ Por favor, use su teléfono correctamente. Al hacer o recibir una llamada, utilice el teléfono como lo haría normalmente con uno de línea fija. Asegúrese de que el teléfono esté al menos a una pulgada (2.5 centímetros) de su cuerpo durante la transmisión.

- No toque la antena cuando el teléfono esté en uso. Tocar la antena afecta la calidad de la llamada y puede hacer que el teléfono funcione a un nivel de potencia superior al necesario.
- Algunas personas pueden ser susceptibles a sufrir ataques epilépticos o desmayos cuando se exponen a luces destellantes, como por ejemplo, al ver la televisión o jugando juegos de video. Si usted ha experimentado convulsiones o desmayos, o si tiene antecedentes familiares de dichos problemas, por favor consulte a su médico antes de usar juegos de video en su teléfono o de activar la función de luces parpadeantes en el teléfono. (La función de luces parpadeantes no está disponible en todos los productos.)
- Mantenga el teléfono fuera del alcance de los niños. El teléfono puede causar daño si se usa como un juguete.

#### **Precauciones al Conducir**

■ Por favor, preste atención a la seguridad del tráfico. Revise las leves y regulaciones sobre el uso de su teléfono en la zona en que conduce.

Asegúrese de cumplirlas.

- Use la función de manos libres del teléfono si está disponible.
- Salga del camino y estaciónese antes de hacer o contestar una llamada si las condiciones lo requieren.

#### **Precauciones para Dispositivos Médicos y Establecimientos**

- Cuando se utiliza el teléfono cerca del marcapasos, por favor, mantenga siempre el teléfono a más de ocho pulgadas (unos veinte centímetros) de distancia del marcapasos cuando el teléfono está encendido. No llevar el teléfono en el bolsillo del pecho. Use el oído opuesto al marcapasos para minimizar las posibles interferencias. Apague el teléfono inmediatamente si es necesario.
- Algunos teléfonos pueden interferir con determinados audífonos. En el caso de tal interferencia, puede consultar con el fabricante de aparatos auditivos para buscar alternativas.
- Si utiliza cualquier otro dispositivo médico personal, consulte con el fabricante del dispositivo para determinar si está adecuadamente protegido contra la energía RF.
- En las instalaciones con una demanda especial, tales como hospitales o centros de salud, por favor, preste atención a la restricción en el uso del teléfono móvil. Apague el teléfono si es necesario.

#### **Teléfono Móvil**

- Por favor, use accesorios originales o accesorios aprobados por el fabricante del teléfono. El uso de accesorios no autorizados puede afectar al rendimiento de su teléfono móvil, dañar el teléfono o incluso causar peligro para su cuerpo y violar las regulaciones locales relacionadas con terminales de telecomunicaciones.
- Apague el teléfono antes de limpiarlo. Use un paño húmedo o antiestático para limpiar el teléfono. No utilice un paño seco o con carga electrostática. No utilice limpiadores químicos o

abrasivos, ya que podrían dañar el teléfono.

- A medida que utiliza su teléfono móvil, puede producir campos electromagnéticos, no lo coloque cerca de objetos magnéticos, como discos de computadora.
- El uso del teléfono cerca de aparatos eléctricos, tales como equipos de televisión, teléfono, radio y personales pueden causar interferencias.
- No exponga su teléfono móvil a la luz solar directa ni lo almacene en lugares calurosos. Las altas temperaturas pueden acortar la vida útil de los dispositivos electrónicos.
- Mantenga el teléfono seco. Cualquier líquido puede dañar el teléfono.
- No deje caer, golpee ni trate con dureza el teléfono. Pueden romperse las placas de circuitos internos.
- No conecte el teléfono con cualquier accesorio compatible.
- No intente desmontar el teléfono móvil o la batería.
- No guarde el teléfono con artículos inflamables o explosivos.
- No cargue el teléfono móvil sin batería.
- Algunos dispositivos electrónicos son susceptibles a las interferencias electromagnéticas enviadas por el teléfono si no están protegidos. Por favor, utilice el teléfono por lo menos a 20 cm o lo más lejos posible del televisor, radio y otros equipos de oficina automatizados con el fin de evitar la interferencia electromagnética.
- La operación del teléfono puede interferir con dispositivos médicos como marcapasos y audífonos, u otros dispositivos médicos en el hospital. Consulte a un médico o al fabricante del dispositivo médico antes de usar el teléfono.
- Sea consciente de la limitación de uso cuando se utiliza el teléfono en lugares tales como almacenes de aceite, o fábricas de productos químicos, donde hay gases explosivos o productos explosivos siendo procesados, porque incluso si el teléfono está en estado de reposo, todavía transmite señales de energía de radiofrecuencia (RF). Por lo tanto, apague el teléfono si es necesario.
- No toque la antena durante la llamada. De lo contrario, afectará la calidad de la llamada y el uso de energía de la batería. Una antena dañada puede causar una ligera quemadura al tocar su piel.
- Mantenga el teléfono fuera del alcance de los niños. El teléfono puede causar daño si se usa como un juguete.
- No poner objetos sobre el teléfono móvil para evitar la superposición de la radiación.
- Mantenga la antena libre de obstrucciones con la posición de la antena verticalmente. Esto asegurará una mejor calidad de llamadas.

#### **Precauciones para Atmósferas Potencialmente Explosivas**

- Apague su teléfono antes de entrar en un área con atmósferas potencialmente explosivas, como gasolinerías o instalaciones de transferencia o almacenamiento.
- No retire, instale ni cargue las baterías en estas zonas. Una chispa en un ambiente potencialmente explosivo puede causar una explosión o incendio y causar lesiones corporales o incluso la muerte.

 Para evitar posibles interferencias con operaciones de detonación, apague su teléfono cuando se encuentre cerca de detonadores eléctricos, en una zona de detonación o en áreas con letreros "Apague los dispositivos electrónicos." Obedezca todas las señales e instrucciones.

#### **Precauciones para los Dispositivos Electrónicos**

■ Algunos dispositivos electrónicos son susceptibles a las interferencias electromagnéticas enviadas por el teléfono móvil si están desprotegidos, como el sistema electrónico de vehículos. Por favor, consulte con el fabricante del dispositivo antes de usar el teléfono si es necesario.

#### **Seguridad y Utilización general en vehículos**

■ Las bolsas de aire de seguridad, los frenos, el sistema de control de velocidad y el sistema de aceite de expulsión no deben verse afectados por la transmisión inalámbrica. Si surgen problemas, por favor comuníquese con su proveedor de automóviles. No coloque el teléfono en el área sobre la bolsa de aire o en el área de despliegue de la misma. Las bolsas de aire se inflan con gran fuerza. Si el teléfono está colocado en la zona de despliegue de ésta y la bolsa se infla, el teléfono puede ser impulsado con mucha fuerza y causar serias lesiones a los ocupantes del vehículo.

■ Por favor, apaque su teléfono móvil en las estaciones de servicio, y lo mismo en los lugares donde esté prohibido el uso de radios de dos vías.

#### **Seguridad en las Aeronaves**

■ Por favor, apague su teléfono móvil antes de que el avión despegue, con el fin de proteger el sistema de comunicación del avión de la interferencia, está prohibido el uso de teléfonos móviles durante el vuelo. Las regulaciones de seguridad requieren que usted tenga el permiso de un miembro de la tripulación para usar el teléfono mientras el avión está en tierra.

 Si el teléfono móvil tiene la función de sincronización automática de encendido, por favor revise su configuración de la alarma para asegurarse de que su teléfono no se active automáticamente durante el vuelo.

#### **Uso de la Batería**

- No provoque un cortocircuito en la batería, ya que esto puede causar que la unidad se sobrecaliente o se encienda.
- No guarde la batería en lugares calurosos o la tire al fuego. De lo contrario, puede provocar una explosión.
- No desensamble ni vuelva a colocar la batería. De lo contrario causará fuga de líquido, recalentamiento, explosión o ignición de la batería.
- Por favor, quarde la batería en un lugar fresco y seco, si no la utiliza durante un largo período de tiempo.
- La batería se puede recargar cientos de veces, pero con el tiempo se gastará. Cuando el tiempo de operación (de conversación y

tiempo de espera) es notablemente más corto de lo normal, es hora de reemplazarla con una nueva.

- Por favor, deje de utilizar el cargador y la batería cuando estén dañados o muestren evidencia de envejecimiento.
- Devuelva la batería gastada al proveedor o disponga de ella de acuerdo con la normatividad del medio ambiente. No la deposite junto con la basura doméstica.
- Por favor, use baterías originales o baterías aprobadas por el fabricante del teléfono. De utilizar cualquier batería no autorizada puede afectar el rendimiento de su teléfono portátil o puede provocar riesgo de explosión, etc.

Advertencia: Si la batería está dañada, no la cargue**. Si la fuga entra en contacto con los ojos o la piel, lave con agua limpia y consulte a un médico**.

# <span id="page-15-0"></span>Conformidad con FCC

Este dispositivo cumple con la parte 15 de las Normas de la FCC. La operación está sujeta a las siguientes dos condiciones: (1) Este dispositivo no puede causar interferencias perjudiciales, y (2) este dispositivo debe aceptar cualquier interferencia recibida, incluyendo interferencia que pueda causar un funcionamiento no deseado.

**Precaución**: Los cambios o modificaciones no aprobados expresamente por el fabricante podrían anular la autoridad del usuario para operar el equipo.

**NOTA**: Este equipo ha sido probado y cumple con los límites para un dispositivo digital de Clase B, de conformidad con el apartado 15 de las Reglas FCC. Estos límites están diseñados para proporcionar una protección razonable contra interferencias perjudiciales en una instalación residencial. Este equipo genera, utiliza y puede irradiar energía de radiofrecuencia y, si no se instala y utiliza de acuerdo con las instrucciones, puede causar interferencias perjudiciales a las comunicaciones de radio. Sin embargo, no hay garantía de que no se produzcan interferencias en una instalación particular. Si este equipo

causa interferencias perjudiciales en la recepción de radio o televisión, al encenderse o apagarse, se recomienda al usuario que intente corregir la interferencia mediante una o más de las siguientes medidas: -Ubique o coloque la antena receptora.

-Aumente la separación entre el equipo y el receptor.

-Conecte el equipo a un tomacorriente en un circuito diferente al que está conectado el receptor.

-Consulte al distribuidor o a un técnico de radio / televisión para obtener ayuda.

#### **Información de Salud y Seguridad**

#### **Energía de Radio Frecuencia (RF)**

Este modelo de teléfono cumple con los requisitos del gobierno para la exposición a ondas de radio.

Este teléfono está diseñado y fabricado para no exceder los límites de exposición a radiofrecuencia (RF) establecidos por la Comisión Federal de Comunicaciones del Gobierno de los EE.UU.:

El estándar de exposición para teléfonos celulares móviles emplea una unidad de medida conocida como Tasa Específica de Absorción o SAR. El límite de SAR establecido por la FCC es de 1,6 w. \* Las pruebas de SAR se realizan usando posiciones de funcionamiento estándar aceptadas por la FCC con el teléfono transmitiendo al máximo nivel certificado de potencia en todas las bandas de frecuencias. Aunque el SAR se determina al máximo nivel de potencia certificado, el nivel SAR real del teléfono en funcionamiento suele estar bastante por debajo del valor máximo. Esto se debe a que el teléfono está diseñado para funcionar a niveles de potencia y para emplear la necesaria para alcanzar la red. En general, entre más cerca se encuentre de una antena de estación base inalámbrica, menor será la potencia de salida. El valor más alto de SAR para el modelo conforme lo reportó la FCC cuando fue probado para uso junto al oído es \*\*\* W / kg y al usarlo en el cuerpo, como se describe en esta guía del usuario, es \*\*\*\* W / kg (el uso en el cuerpo difiere según el modelo del teléfono, dependiendo de los accesorios disponibles y los requisitos de la FCC.)

Si bien puede haber diferencias entre los niveles SAR de varios teléfonos y en varias posiciones, todos cumplen con los requerimientos del gobierno.

La FCC ha otorgado una Autorización para este modelo de teléfono con todos los niveles de SAR evaluados en cumplimiento de las directrices de exposición a RF de la FCC. La información SAR de este modelo de teléfono se encuentra archivada en la FCC y se puede encontrar bajo la sección Display Grant en http://www.fcc.gov/oet/fccid después de buscar en

FCC ID: Q78-GR260.

Para usarlo en el cuerpo, este teléfono ha sido probado y cumple con las normas FCC de exposición a RF para usar con un accesorio que no contenga metal y las posiciones del dispositivo a una distancia mínima de 1,5 cm del cuerpo. El uso de otros accesorios no puede garantizar el cumplimiento de normas de exposición a RF. Si usted no utiliza un accesorio colocado en el cuerpo y no está sujetando el teléfono en la oreja, coloque el auricular a una distancia de 1,5 cm de su cuerpo cuando el teléfono esté encendido.

# <span id="page-19-0"></span>Limitación de Responsabilidad

ZTE no se hace responsable de cualquier pérdida de beneficios o daños indirectos, especiales, incidentales o consecuentes que resulten o que surian de o en conexión con el uso de este producto, sea o no que ZTE haya sido advertido, supiera o debiera haber conocido la posibilidad de tales daños y perjuicios. El usuario debe consultar la póliza de garantía para la plena garantía y servicio.

**Nota**: Las imágenes y los íconos que aparecen en el manual son sólo dibujos esquemáticos para la demostración de las funciones. Si son incompatibles con su teléfono, por favor tome su teléfono como estándar. Si existen inconsistencias con el manual, podrían deberse a actualizaciones de las funciones del teléfono. Por favor consulte la información disponible de ZTE Corporation sobre su teléfono.

<span id="page-20-0"></span>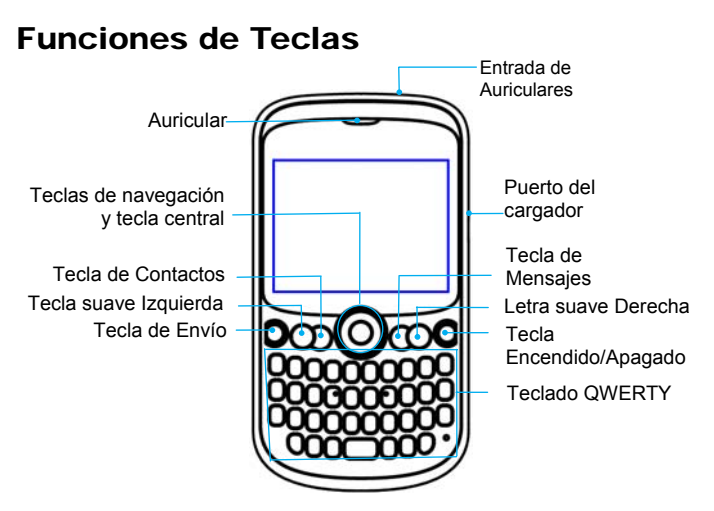

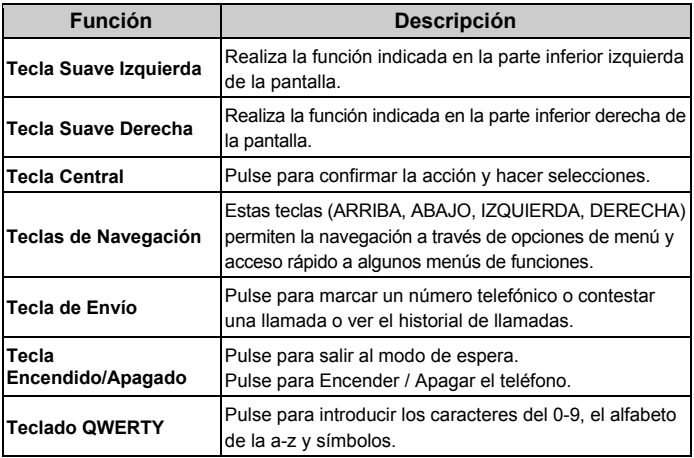

<span id="page-22-0"></span>**Nota**: En este manual de usuario "pulse una tecla" significa pulsar la tecla y soltarla, mientras que "mantenga pulsada una tecla" significa pulsar la tecla durante al menos dos segundos y luego soltar.

# Bloqueo y Desbloqueo del teclado

En la pantalla de espera, mantenga pulsada la tecla  $\begin{array}{c} \hline \end{array}$  para bloquear el teclado.

Para desbloquear el teclado, presione la **tecla de función izquierda** v luego oprima la tecla  $\mathbf{L}$ .

El bloqueo del teclado puede evitar operaciones no intencionales en él. Puede contestar una llamada entrante con la operación normal cuando el teclado esté bloqueado.

# <span id="page-23-0"></span>Íconos de Barra de Estado

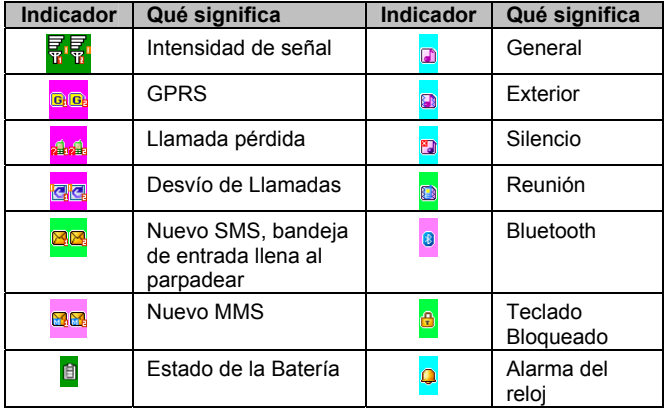

# <span id="page-24-0"></span>Batería

La batería de iones de litio de los teléfonos móviles puede ser utilizada inmediatamente y después de desempaquetar.

#### **Instalación de la Batería**

- 1. Tire la tapa de la batería de la muesca en la parte inferior y retire la cubierta.
- 2. Inserte la batería alineando los contactos dorados con los contactos de la ranura de la batería.
- 3. Empuje hacia abajo la parte superior de la batería hasta que encaje en su lugar.
- 4. Vuelva a colocar la tapa de la batería y cierre suavemente hasta que oiga un clic.

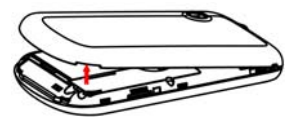

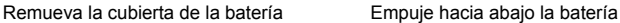

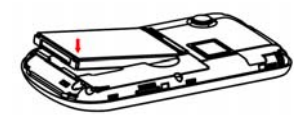

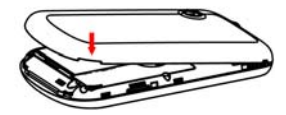

Coloque nuevamente la cubierta de la batería

#### **Extracción de la Batería**

- 1. Asegúrese de que su teléfono móvil esté apagado.
- 2. Retire la tapa de la batería.
- 3. Tire de la batería y retírela del teléfono móvil.

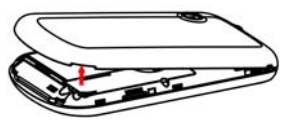

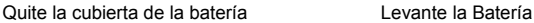

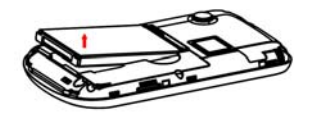

### **Cómo cargar la Batería**

Su teléfono es alimentado por una batería recargable. Para obtener un rendimiento máximo de la batería, se recomienda que utilice por primera vez la energía de la batería y luego cargarla por completo. El rendimiento de una batería nueva únicamente se obtiene después de tres ciclos completos de carga y descarga.

- 1. Conecte el adaptador en el lado derecho de su teléfono móvil como se muestra en el diagrama.
- 2. Conecte el otro extremo del adaptador de viaje a la toma de corriente.
- <span id="page-27-0"></span> 3. Cuando la batería se esté cargando, la pantalla mostrará la animación de una batería que está siendo llenada.
- 4. Cuando la batería está completamente cargada, desconecte el cargador.

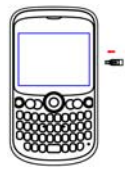

### Insertar Tarjeta SIM

Inserte la tarjeta SIM de la siguiente forma:

- 1. Asegúrese de que el teléfono esté apagado y el cargador esté desconectado del teléfono.
- 2. Apague el teléfono y quite la tapa de la batería.
- 3. Retire la batería si ya está instalada.
- 4. Mantenga su tarjeta SIM con la esquina cortada orientada como se muestra a continuación, deslícela en el soporte de la tarjeta con los contactos hacia abajo.
- 5. Vuelva a colocar la batería.
- 6. Vuelva a colocar la tapa de la batería.

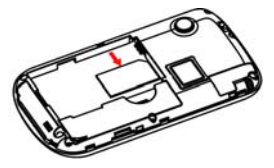

Inserte la tarjeta SIM

La tarjeta SIM (Subscriber Identity Module) es un micro-chip que mantiene su información personal, como nombres y números de teléfono. Su teléfono no funcionará sin él. Si usted ya tiene contactos en la tarjeta SIM, pueden ser transferidos en la mayoría de los casos.

### <span id="page-29-0"></span>Insertar Memoria Ext.

Puede usar la tarjeta de memoria para ampliar el almacenamiento del teléfono. Puede almacenar o copiar archivos, como fotos, música, y así sucesivamente.

No retire la tarjeta o apague el teléfono durante la transmisión o el almacenamiento de datos, ya que puede causar pérdida de datos o daños en el teléfono o la tarjeta.

Inserte la tarjeta de memoria de la siguiente manera:

Abra la tapa de la batería. Inserte la tarjeta con los contactos metálicos hacia abajo hasta que encaje en la posición correcta.

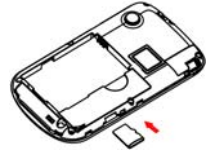

Inserte la tarjeta de Memoria

# <span id="page-30-0"></span>Encender / Apagar Teléfono

Asegúrese de que su tarjeta SIM esté en su teléfono móvil y que la batería esté cargada.

Mantenga presionada la **tecla de encendido / apagado** para encender / apagar el teléfono. El teléfono buscará automáticamente la red.

### Escritura de Texto

• Modos de Texto

Su teléfono móvil proporciona los métodos de entrada: alfabético (**abc, Abc, ABC**) y el modo numérico (**123**). El modo de entrada actual se muestra en la pantalla por encima del campo de entrada. Puede pulsar **Opciones → método de entrada** para seleccionar el modo de entrada.

- Modos Alfabéticos
	- ♦ Presione A ~ Z para introducir los caracteres deseados.
- 
- $\triangle$  Pulse  $\Box$  para alternar entre mayúsculas y minúsculas.
- $\triangle$  Pulse  $\triangle$  para seleccionar los símbolos.
- $\bullet$  Pulse  $\Box$  para iniciar un nuevo párrafo.
- $\bullet$  Pulse  $\bullet$  para introducir un espacio.
- ◆ Pulse **tala para borrar las letras a la Izquierda del cursor.**
- Modo Numérico

En el modo numérico, utilice las teclas numéricas para introducir los números.

**Notas:** Las letras no se pueden insertar en este modo.

• Introducción de Símbolos

 Pulse **Opciones → Insertar símbolo**, a continuación, seleccione el símbolo deseado.

# <span id="page-32-0"></span>Agregar contactos

Hay algunos números a los que usted puede llamar una y otra vez, así que tiene sentido agregar estos números a la agenda. Puede acceder a estos números de manera rápida y sencilla.

- 1. Vaya a **Menú → Agenda → Agregar nuevo contacto.**
- 2. Seleccione si desea guardar el número en la tarjeta SIM o teléfono.
- 3. Edite la información y confirme pulsando la **tecla central** y seleccionando **Sí.**
- También puede guardar un número justo después de que usted ha hecho o recibido una llamada telefónica o un mensaje de texto de alguien que no está aún en su lista de teléfonos.
- Para eliminar a alguien de su **Directorio**, primero seleccione el nombre, a continuación, seleccione **Opciones → Borrar**.

# <span id="page-33-0"></span>Hacer/recibir llamadas

- Forma básica para hacer una llamada En la pantalla inactiva, pulse las **teclas numéricas** para introducir el número y pulse la **tecla Enviar** para marcar.
- Marcación desde la agenda

Vaya a **Menú** → **Agenda**. Busque el nombre de la persona que desea llamar y pulse la **tecla Menú.**

• Hacer una llamada de emergencia

Usted puede hacer llamadas de emergencia sin la tarjeta SIM insertada, siempre y cuando usted esté en un área con cobertura de red.

• Responder a una llamada

Pulse la **tecla Enviar**.

• Finalizar una llamada

Oprima la **tecla Finalizar**.

Asegúrese de que usted se encuentre en una zona con suficiente

cobertura para realizar llamadas. La intensidad de la señal de la red se indica en la barra de estado de la pantalla.

### <span id="page-34-0"></span>Llamadas

Vaya a **Menú→Ajustes→Centro de llamadas**.

• Llamadas

Las llamadas realizadas, perdidas y recibidas se guardan en el **Historial de llamadas**. Si los registros están llenos, los primeros registros guardados se borrarán. Seleccione **Opciones** para acceder al submenú:

- ♦ Ver: Ver los detalles del registro de llamadas.
- ♦ Llamar: Llamar al último número registrado.
- ♦ Llamada IP: Llamar por medio de IP.
- Enviar mensaje: Envía un mensaje al último número registrado.
- Guardar en Agenda: Guardar el número actual en la agenda.
- ♦ Añadir a la lista negra: Añadir el número actual a la lista negra.
- ♦ Editar antes de llamar: Permite editar el número antes de llamar.
- ♦ Borrar: Borrar el registro de las llamadas actuales.
- ♦ Borrar todo: Borra todos los registros de llamadas.
- ♦ Avanzado: Ver la duración de las llamadas, costo de la llamada, mensaje de texto, contador y el contador GPRS
- Ajustes de llamada
	- ♦ Identificador de llamadas: Puede seleccionar Fijado por la red, Ocultar ID o Enviar ID.
	- ♦ Llamada en espera: Después de que ésta función esté activada, el sistema le informará si hay otra llamada entrante. Por favor, póngase en contacto con su proveedor de red para más detalles.
	- ♦ Desvío de llamadas: El desvío de llamadas de servicio le permite desviar las llamadas entrantes de un servicio a un número de teléfono especificado en las condiciones preestablecidas. Puede contactar con el proveedor de red para activar este servicio. Puede configurar el desvío de llamadas de

servicio para que las llamadas de voz y llamadas de datos se desvíen a un número preestablecido en condiciones diferentes.

- <span id="page-36-0"></span>♦ Restricción de llamadas: Puede restringir las llamadas salientes y entrantes.
- ♦ Lista de grupo: Puede crear grupos y los números de un grupo pueden llamar a otro dentro del grupo pero no a números fuera del grupo.
- ♦ Configuración avanzada: Puede configurar la lista negra, llamada automática, marcación IP, sonido de fondo, tiempo de pantalla en llamada, recordatorio de tiempo, finalizar llamada automáticamente, rechazar por SMS, aviso de conexión y modo de respuesta.

# Enviar y Recibir Mensajes

• Escribir un nuevo mensaje Usted puede utilizar su teléfono móvil para enviar y recibir mensajes.

- 1. Vaya a **Menú → Mensajes → Escribir mensaje**.
- 2. Escriba su mensaje. Para más información sobre el método de entrada, consulte la sección "Escritura de texto". El tipo de mensaje predeterminado es el SMS.
- 3. Si usted desea cambiar a **MMS**, pulse **Opciones** y seleccione **Cambiar a MMS**, o bien pulse **Opciones** y seleccione **Añadir imagen**, **Añadir sonido, Añadir video** o **Añadir asunto** para insertar directamente contenidos multimedia al mensaje y se cambiará a MMS de forma automática.
- 4. Usted puede seleccionar **Opciones → Opciones de diapositivas** para añadir una nueva diapositiva. Y usted puede seleccionar **Opciones → Avanzado** para insertar un **archivo adjunto, número de teléfono, nombre de contacto o un favorito.**
- 5. Cuando termine de escribir, pulse **Opciones → Enviar a** destinatario de entrada o añadir a la agenda. Si usted está escribiendo un MMS, después de añadir los destinatarios, puede seleccionar **Opciones → Cambiar a CC o CCO** para cambiar el

contacto actual a **CC o CCO**.

 6. Seleccione **Opciones → Enviar** para enviar el mensaje. Si desea guardar el MMS como un borrador, seleccione **Opciones** 

**→ Guardar** en borradores. Si usted está escribiendo un SMS, seleccione **Opciones → Guardar**.

• Ver mensajes

Al recibir un mensaje, el teléfono móvil le avisará con un tono de llamada, mensaje o un ícono de mensaje nuevo.

- 1. Pulse **Ver** para abrir la bandeja de entrada. También puede ir a la Bandeja de entrada a través del menú principal para leer el mensaje.
- 2. Mientras el mensaje está abierto, utilice las **opciones** para responder, borrar o reenviar el mensaje. También puede llamar al remitente.

Usted puede ver los cuadros de mensaje en la interfaz de mensajería.

♦ Seleccione **Bandeja de entrada** para ver los mensajes recibidos.

- ♦ Seleccione **Borradores** para ver los mensajes no enviados.
- ♦ Seleccione **Bandeja de salida** para ver los mensajes que no enviaron.
- ♦ Seleccione **Mensajes enviados** para ver los mensajes enviados y guardados.
- ♦ Seleccione **Mensaje de difusión** para ver los mensajes de difusión.
- Ajustes de mensajes

Vaya a **Menú**→**Mensajes**→**Ajustes de mensajes**→**Mensaje de texto**.

- ♦ Ajustes de perfil: Este se ajusta automáticamente por el proveedor de servicios, por favor, póngase en contacto con nosotros si esto no está disponible.
- ♦ Servidor de Correo de voz: Edite su servidor de correo de voz y correo de llamadas de voz.
- ♦ Configuración común: Puede configurar el informe de entrega y la Ruta de respuesta. Usted puede seleccionar guardar los mensajes enviados o no.
- ♦ Estado de la memoria: Ver la SIM y el estado de la memoria del teléfono.
- ♦ Almacenamiento Preferido: Establecer el almacenamiento preferido en la tarjeta SIM o teléfono.
- ♦ Conexión preferida: Ajuste la conexión preferida a GPRS, GSM o Sólo GSM.

#### Vaya a **Menú**→**Mensajes**→**Ajustes de mensaje**→**Mensaje multimedia**.

♦ Cuenta de datos: Ver la cuenta primaria y secundaria.

<span id="page-41-0"></span>♦ Ajustes comunes: En **Componer**, se puede establecer el tiempo de diapositivas, modo de creación, cambio de tamaño de imagen, y firma. En **Envío**, puede establecer período de validez, el informe de entrega, informe de lectura, prioridad, tiempo de entrega y envíar y guardar. En **Recuperar**, puede configurar la red local, filtros, informe de lectura y el informe de entrega. En **Almacenamiento preferido**, puede ajustar el almacenamiento preferido del teléfono o la tarjeta de memoria. En **Estado de la memoria**, puede ver el estado de ésta.

# Perfiles de Usuario

Vaya a **Menú → Perfiles de usuario**. Usted puede seleccionar el perfil que prefiera en este menú. Las opciones de perfil son: Normal, Silencio, Reunión, Exterior y Mi estilo. La configuración predeterminada para cada perfil individual es ajustada en la fábrica. Usted puede seleccionar **Opciones → Activar** para activar un perfil. O puede seleccionar **Opciones → Personalizar** para editar un perfil.

# <span id="page-42-0"></span>Ajustar su teléfono

Puede cambiar varios ajustes del teléfono. Vaya a **Menú**→**Ajustes**.

- Ajustes del teléfono: Hora y fecha y función de encendido / apagado, seleccionar el idioma, mostrar conjunto, Configuración misc., etc.
- Ajustes de red: Ajuste para seleccionar de forma automática o manualmente la red, y establecer las redes preferidas.
- Ajustes de seguridad: Establezca las características de seguridad para protegerlo del uso no autorizado en su teléfono y tarjeta SIM.

**Nota**: Usted puede ser requerido para introducir el código de bloqueo en algunas de las interfaces de configuración de seguridad. El código de bloqueo predeterminado es 1122. Vaya a **Configuración → Ajustes de seguridad → Contraseña de seguridad → Cambiar contraseña** del teléfono para cambiar el código de bloqueo del teléfono.

- ♦ Conectividad
- ♦ Bluetooth: Véase el capítulo "Bluetooth".
- ♦ Gestión de conexión: Puede ver las acciones de conectividad GPRS.
- ♦ Cuenta de datos: Puede añadir y ver sus cuentas de datos GPRS.
- ♦ WLAN: Vea el capítulo "WLAN".
- Restaurar ajustes de fábrica: Introduzca el código de bloqueo del teléfono para restaurar los ajustes de fábrica. Algunos datos personales podrían perderse si se utiliza esta función, tenga cuidado.
- Efectos de sonido: Configure el efecto de audio del teléfono.
- Servicio de internet

Su teléfono soporta el protocol WAP. Puede acceder a este servicio por medio de su proveedor de red. El **servicio de Internet** le permite obtener información de noticias, clima y más.

Puede realizar las siguientes operaciones:

♦ Página de inicio: Es un sitioWAP que se configura en **Ajustes**→**Página de inicio**.

- ♦ Favoritos: Acceder a sitios web predefinidos del teléfono. Seleccione un marcador y pulse **Opciones → Ir a** página web.
- ♦ Ingresar dirección: Ingrese una URL y presione **Opciones**→**Hecho** para visitar el sitio.
- ♦ Última dirección web: Ver la dirección web anterior.
- ♦ Páginas recientes: Muestra las páginas que has visitado recientemente. Seleccionar un elemento y seleccione **Opciones → Ir a** para visitar la página de nuevo.
- ♦ Páginas almacenadas: Ver las páginas web almacenadas.
- ♦ Ajustes: Usted puede seleccionar el perfil, configurar las opciones del navegador, las preferencias y así sucesivamente.
- Administrador de Licencia
	- ♦ Lista de licencias: Muestra la lista de licencias.
	- ♦ Estado: Compruebe la versión y el tiempo.
	- ♦ Avanzado: Seleccione **Quitar** para quitar licencias inútiles y reiniciar el teléfono.

### <span id="page-45-0"></span>**Bluetooth**

Vaya a **Menú → Ajustes → Conectividad → Bluetooth**. Los dispositivos Bluetooth deben estar vinculados antes de que la comunicación se lleve a cabo.

• Active o desactive el Bluetooth de su teléfono

Ir a **Encender**, puede activar o desactivar Bluetooth.

• Haga su teléfono visible

Ir a **Visibilidad**, puede elegir para ser visible o no. Cuando el teléfono está visible, y el Bluetooth está activado, los otros dispositivos Bluetooth dentro del rango pueden detectar su teléfono.

- Crear una conexión Bluetooth
	- 1. Ir a **Mis dispositivos → Buscar nuevo dispositivo** para buscar otros dispositivos Bluetooth y la lista de ellos.
	- 2. Escoja el dispositivo deseado en la lista y presione **Emparejar**.
- 3. Escriba una contraseña (de 1 a 16 caracteres) y pulse Aceptar. Cuando la otra parte ingrese el mismo código de acceso, la conexión se establecerá.
- Transferir información utilizando Bluetooth

Después de que la conexión Bluetooth esté establecida, puede transmitir información, como contactos y calendario, así como los archivos de su teléfono a otro dispositivo compatible con Bluetooth.

Por ejemplo, si desea enviar un elemento de la lista de teléfonos a la parte contraria, pulse **Opciones → Enviar tarjeta de negocios → Vía Bluetooth**, y luego seleccione el nombre del dispositivo. Si desea enviar un archivo multimedia, busque el archivo en la carpeta de los medios de comunicación y pulse **Opciones → Enviar → Vía Bluetooth**, y luego seleccione el nombre del dispositivo.

• Conectar un auricular Bluetooth de manos libres o estéreo Para conversaciones telefónicas con manos libres o para escuchar música, puede utilizar auriculares manos libres o auriculares estéreo.

Ir a **buscar dispositivos de audio** para buscar el Bluetooth de manos libres o auriculares estéreo.

# <span id="page-47-0"></span>WLAN

**WLAN** le ofrece acceso inalámbrico a Internet.

• Activación de WLAN

Vaya a **Menú**→**Ajustes**→**Conectividad**→**WLAN**. Seleccione **Sí** para activar WLAN. A continuación, el teléfono buscará las redes disponibles y la lista de ellas.

- Conexión a una red WLAN Seleccione el nombre de la red WLAN en la lista y pulse **Opciones**→**Conectar**.
	- ♦ Si ha seleccionado una red abierta, se conectará automáticamente a la red.
	- ♦ Si selecciona una red segura, deberá introducir la contraseña correcta.
- <span id="page-48-0"></span>• Desactivación de WLAN
	- ♦ Si no hay una red disponible, usted puede pulsar **No** para **desactivar** WLAN.
	- ♦ Cuando el teléfono se ha conectado a una red WLAN, puede pulsar **Opciones**→**Desactivar WLAN** para apagar WLAN.

## Aplicaciones

Vaya a **Menú** → **Aplicaciones**.

• Calendario

Entre en calendario, el calendario del mes actual se mostrará en la pantalla y la fecha actual se caracterizará por un cuadro de fondo en un color especial.

• Tareas

Puede añadir tareas.

• Alarma

Puede ver y editar la configuración de reloj despertador. También puede activar o desactivar las alarmas. Al pulsar en Editar, puede definir las características correspondientes de la alarma de acuerdo a las instrucciones: Repetición, Tiempo, Snooze, tipo de alerta, etc

• Reloj mundial

Usted puede ver la hora en diferentes ciudades.

• Notas

Puede añadir notas.

• Calculadora

Puede realizar cálculos sencillos. Puede sumar, restar, multiplicar o dividir, y seleccione M +, M-, MR y MC para realizar las operaciones pertinentes.

**Nota**: Esta calculadora tiene una precisión limitada y pueden producirse errores de redondeo, especialmente en la división larga. • Conversor de divisas

Su teléfono móvil le ofrece las funciones básicas de conversión de moneda. Ingrese la tasa, seleccione **Aceptar** e introduzca una cifra en el campo local y, a continuación, pulse **OK** para obtener el resultado.

• Administrador de archivos

Usted puede comprobar todas las carpetas en el teléfono o la tarjeta de memoria, crear otras nuevas o renombrar, borrar, o clasificarlas, etc. Los archivos que se descargan de Internet se almacenan en estas carpetas.

**Nota**: Cuando se selecciona **Formatear**, los datos se podrían perder, así que por favor tenga cuidado con esta función.

# <span id="page-51-0"></span>**Juegos**

Vaya a **Menú**→**Juegos**.

• Java

MIDlets son basados en Java ™ y pueden ejecutar aplicaciones en su teléfono. Es compatible con Java 2 Edition, J2ME ™. Java le permite descargar aplicaciones basadas en Java, como juegos y herramientas que están diseñadas específicamente para teléfonos móviles. Java ofrece la flexibilidad de instalar y administrar aplicaciones J2ME adicionales desde Internet.

• Juegos

Su teléfono móvil tiene juegos clásicos precargados. Para más información sobre estos, acceda al menú y vea **Ayuda** del juego.

## Multimedia

Vaya a **Menú**→**Multimedia**.

• Videocámara

Apunte el lente de la cámara hacia el objeto y pulse la **tecla central** para tomar la foto.

Pulse la tecla de función **izquierda** para configurar la cámara. Usted puede seleccionar **Cambiar a vídeo cámara** para grabar un video.

• Visor de imágenes

Las imágenes que desee ver en el visor de imagen deben ser puestas en la.. \ carpeta de **fotos** en el teléfono o la tarjeta de memoria, en **Opciones** → **Almacenamiento**, el almacenamiento se debe establecer en la tarjeta de memoria o en el teléfono respectivamente.

Puede seleccionar una imagen y visualizarla.

• Reproductor de medios

Puede reproducir audios y videos en el teléfono o la tarjeta de memoria.

• Grabadora de sonidos

**Vaya a Opciones** → **Nueva grabación** para grabar un clip de sonido. Vaya a **Opciones** → **Ajustes** para definir el almacenamiento y formato de archivo deseado. Vaya a **Opciones**  → **Lista** para ver los clips de sonido que grabó.

• Radio FM

Con la radio, usted puede buscar canales de radio y escucharlos. En la interfaz de radio FM, puede pulsar las teclas de **arriba / abajo** para ajustar el volumen, pulse las teclas de **izquierda / derecha** para ajustar la frecuencia, y pulse la **tecla central** para hacer una pausa. Seleccione **Opciones** para acceder al submenú.

**Nota**: Los auriculares con cable funcionan como antena, por lo que siempre debe conectar el auricular cuando se use la radio. La calidad de la emisión de radio depende de la cobertura de la estación de radio en esa área en particular.

### <span id="page-54-0"></span>Ideas

Vaya a **Menú**→**Ideas**. Hay algunos sitios web establecidos previamente, puede seleccionar uno y verlo.

### Portal Móvil

Vaya a **Menú**→**Portal Móvil**. Ver el sitio web creado previamente.

### MSNGR

Vaya a **Menú**→**MSNGR**. Ver el sitio creado previamente.

### Búsqueda

Vaya a **Menú**→**Búsqueda**. Ver el sitio web creado previamente.

## <span id="page-55-0"></span>Telcel

Vaya a **Menú**→**Telcel**. **Telcel** es una tarjeta SIM Toolkit (STK) de servicio.

La tarjeta SIM Toolkit (STK) son servicios de valor agregado proporcionados por su proveedor de red.

Su teléfono Móvil es compatible con el servicio STK, pero si la tarjeta SIM y el proveedor de red no son compatibles con el servicio, estas funciones no pueden ser utilizadas.

# Plugger

Vaya **Menú**→**Plugger**. Ver el sitio web creado previamente.